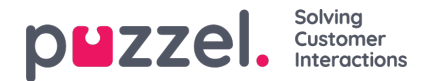

## **Adressebok**

Brukere kan velge kontakter fra en adressebok når man sender en melding eller et svar. For å gjøre dette må Adressebok funksjonen være aktiv under Kontoinstillinger. Så snart denne er aktiv, vil du se to adressebøker.

- 1. En global generell adressebok
- 2. En personlig adressebok som er bruker spesifik.

Så snart det er lagt til en adressebok, vil kontakter være tilgjengelig for brukere å velge fra når man skal legge til en mottaker i Til eller CC feltet for en epost sak.

Brukere kan søke etter en kontakt enten i den globale adresseboken eller i den personlige adressseboken ved å skrive i adressefeltet.

Kontakter kan bli lagt inn i adresseboken ved bruk av en CSV fil og "Import fra CSV" valget på adressbok siden.

## **Global adressebok**

Den globale adresseboken inneholder rader med globale kontakter tilgjengelig for alle brukere, hvis rettighetene tilsier dette.

Når man skriver inn en epost adresse i en nye post eller et svar vil den sjekke mot adresseboken og automatisk legge til forslag på kontakter basert på det du har skrevet.

Kontakter kan importeres ved hjelp av en CSV fil inn til den globale adresseboken ved å bruke en CSV mal.

Det er også et valg for auto-populering den globale adresseboken. Dette skrus på fra Kontoinstillinger og betyr at alle epost mottatt blir lagt til den globale adresseboken.

En kontakt kan også manuell legges inn.

## En kontakt kan blir slettet eller redigert.

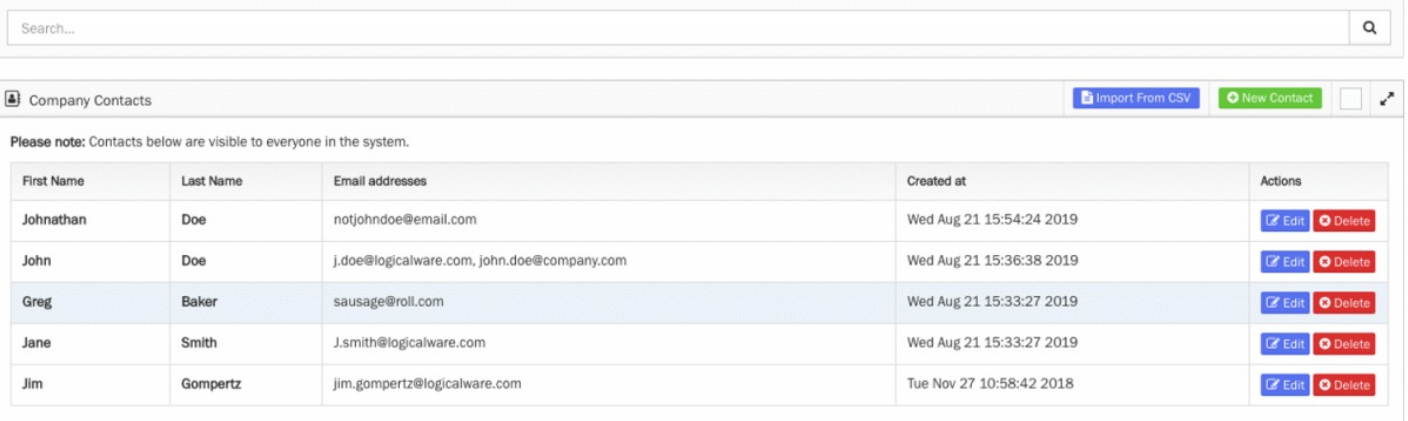